### **Module 1: Experimental Substructure NICON: Network Interface for Controllers**

**Georgios Giotis**

**MASc Candidate Department of Civil Engineering University of Toronto** 

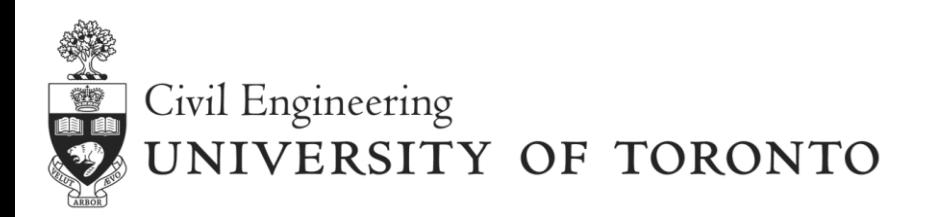

**2017 UT-SIM Workshop** 

## **Overview**

### **Experimental Substructure – Physical Testing**

- ◈ Introduce NICON: Network Interface for Controllers
- Experimental Setup Architecture
- ◆ Developed NICON versions in UT-SIM

### **Featured Single Degree of Freedom NICON version**

- ◈ Introduce LabVIEW
- Featured NICON version: Main functionalities

## **NICON Demonstration: Small Scale Actuator Replica**

- Connect with the Data Acquisition System (DAQ)
- Introduction to the Featured NICON environment

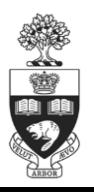

# **Module 1: Experimental Substructure**

### **Physical Testing Requirement - Communication**

- Methods for communication with actuator controllers
	- Shared memory approach: SCRAMNet
	- Analog voltage input/output method
- Analog voltage input/output with the actuator controllers
	- Reliable, portable, easy-to-use and cost-efficient

### **NICON – Network Interface for Controllers Actuator Controllers**

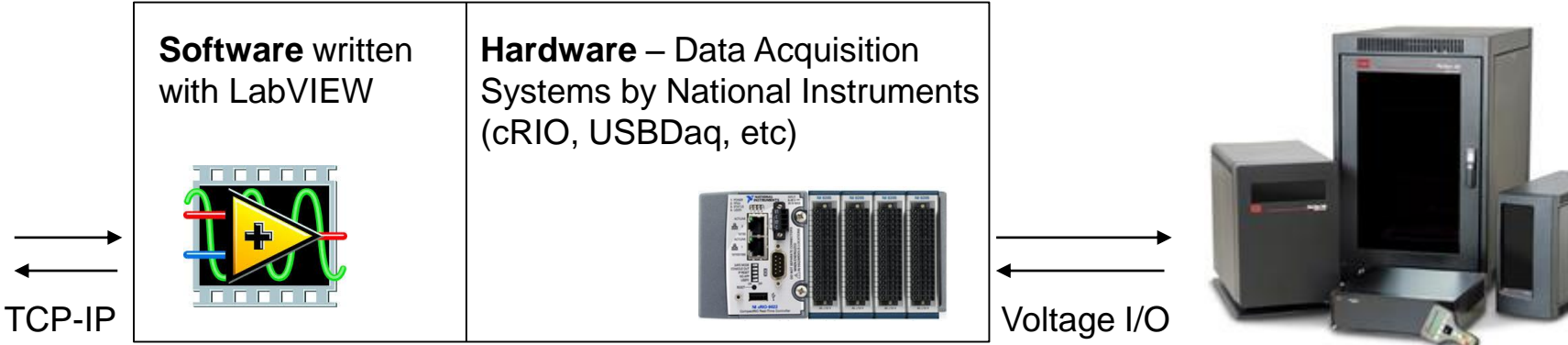

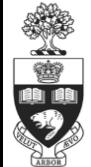

## **UT-SIM: University of Toronto Simulation Framework**

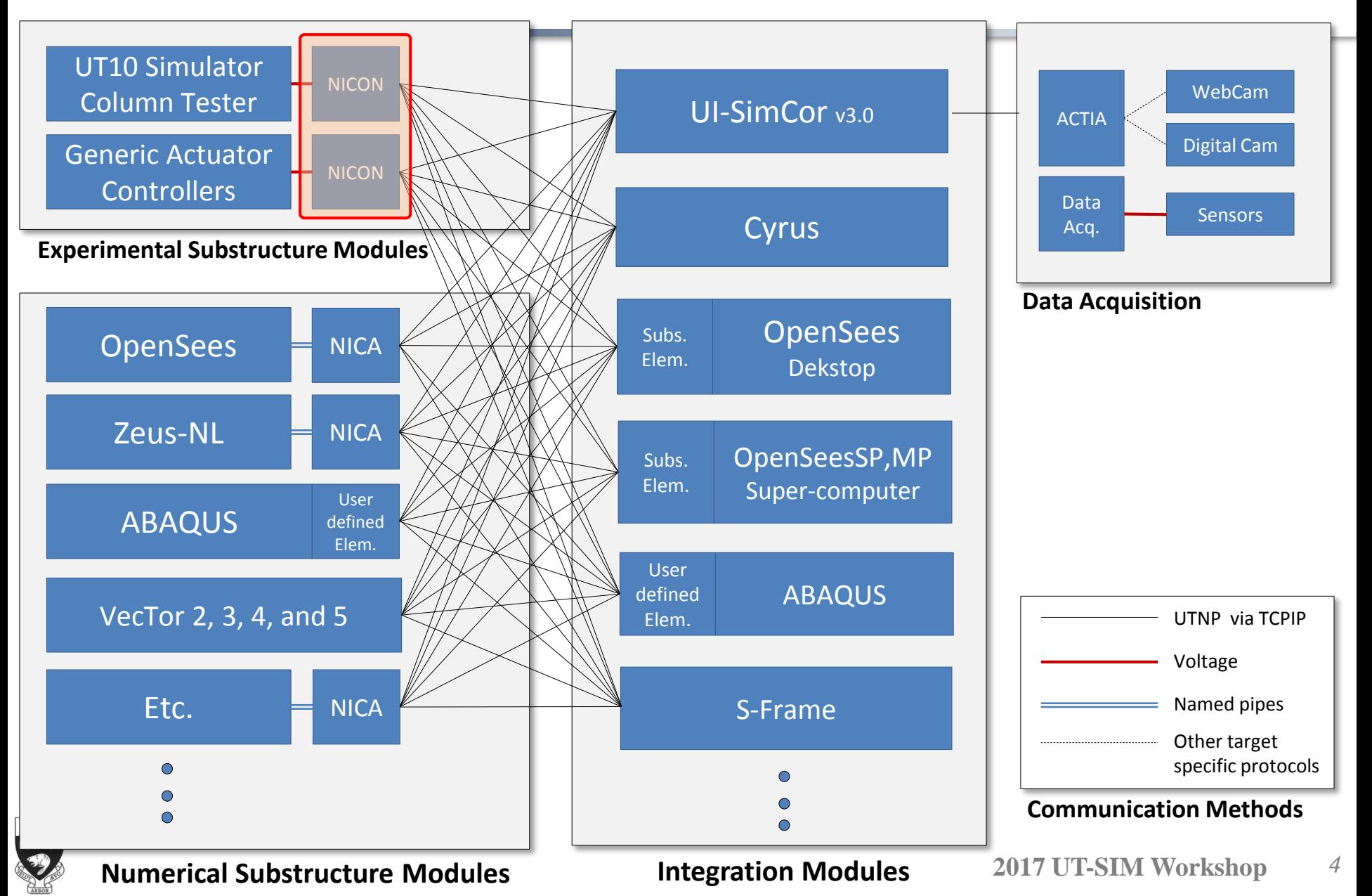

# **Module 1: Experimental Substructure**

### **Experimental Setup Architecture**

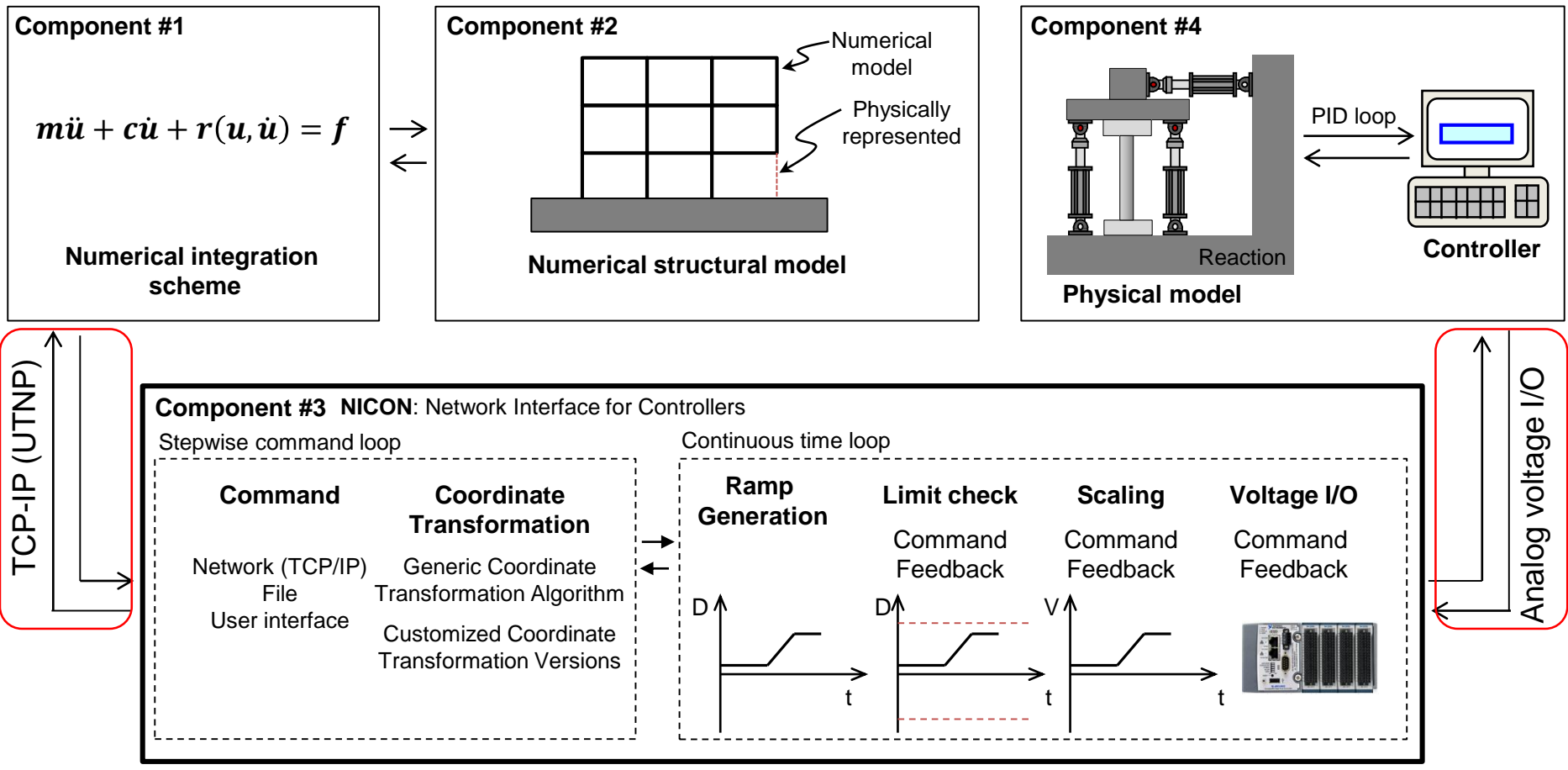

Zhan, H. and Kwon, O. (2015) "Actuator controller interface program for pseudo-dynamic hybrid simulation," Advances in Structural Engineering Mechanics, Songdo, Korea, Aug. 25-29, 2015.

## **Module 1: Experimental Substructure**

### **Experimental Setup Architecture Example**

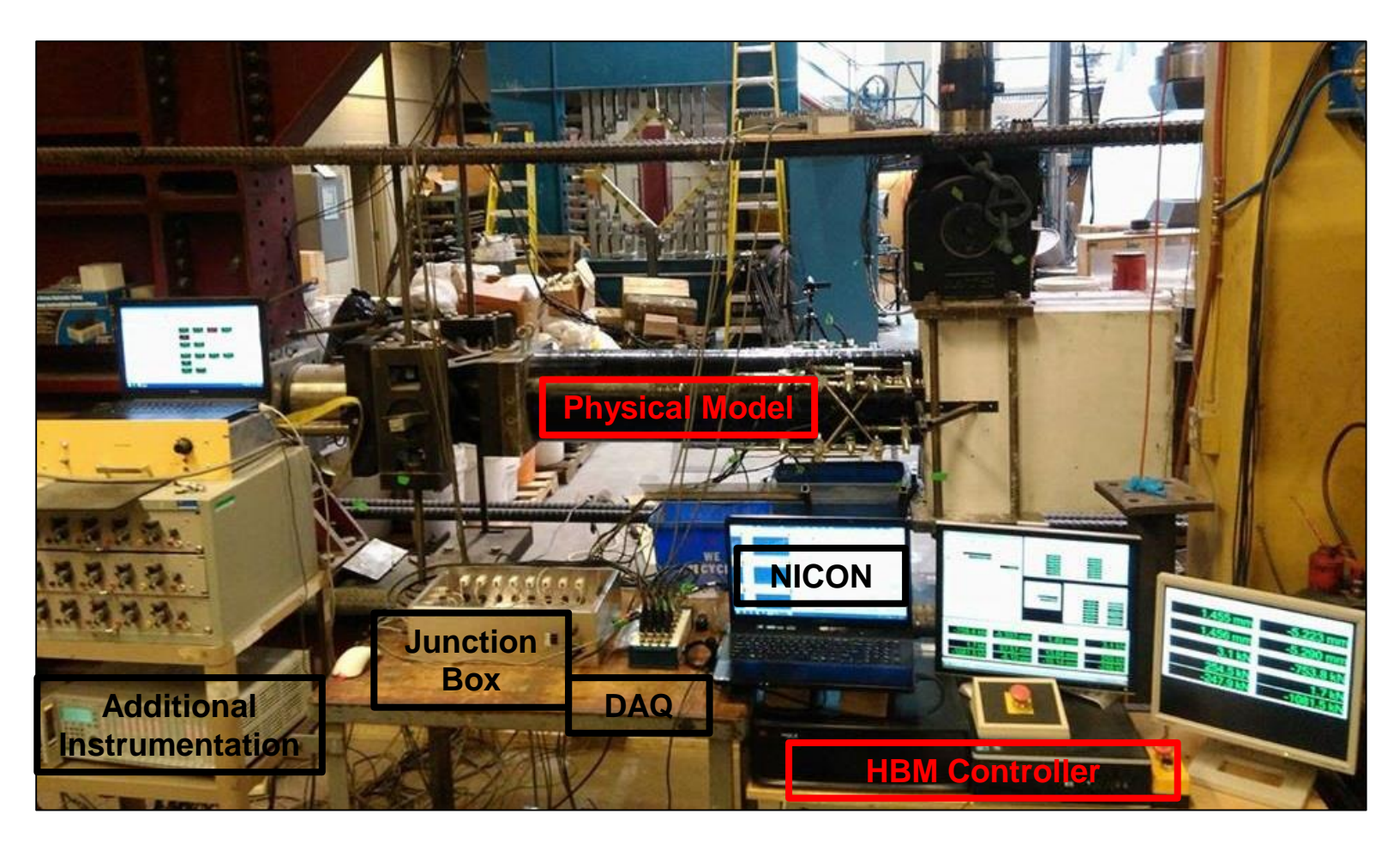

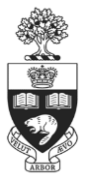

## **Generic Network Interface for Controllers (NICON)**

- Generic algorithm for coordinate and force transformation
- ◆ Currently working with the NI CompactRIO-9022 DAQ

**Application Examples**

Able to host a variety of application examples

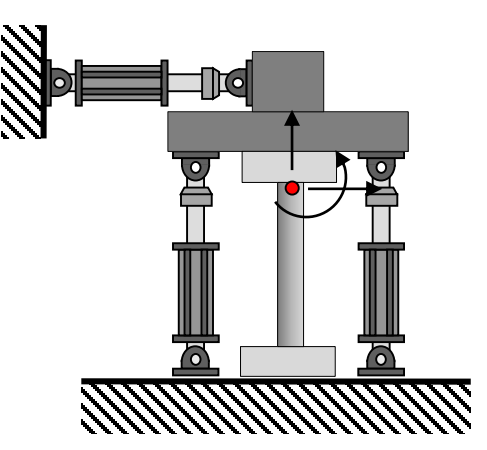

(a) Beam-Column elements: 3 DOFs

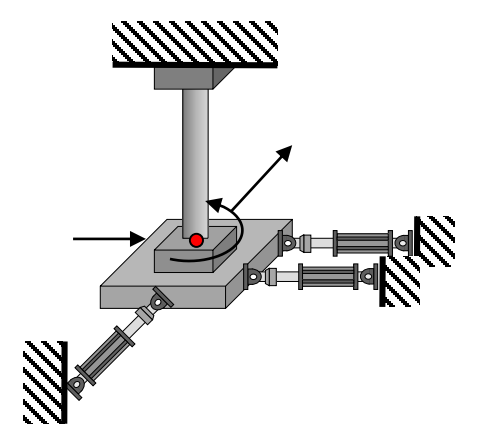

(b) Flexural-Torsional elements: 3 DOFs

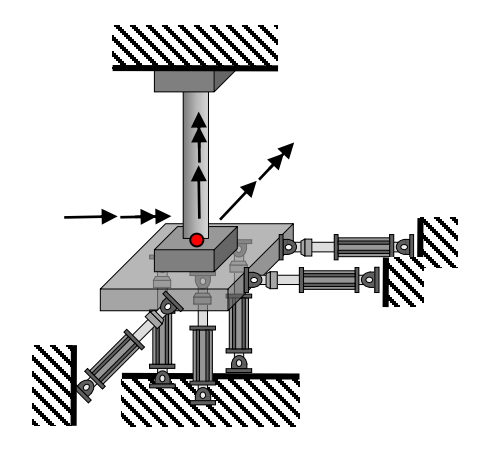

<sup>(</sup>c) General 6DOFs frame elements

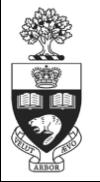

**2017 UT-SIM Workshop**

*7*

### **Generic NICON: Coordinate Transformation Architecture**

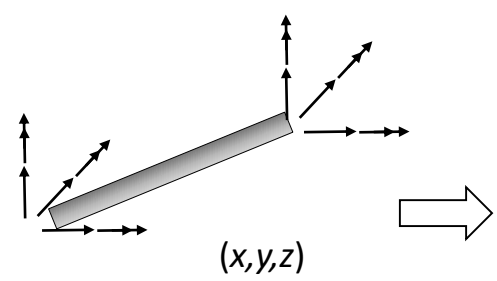

(a) Total displacements in the global coordinate

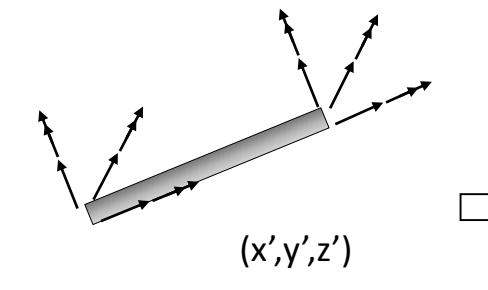

(b) Total displacements in the element coordinate

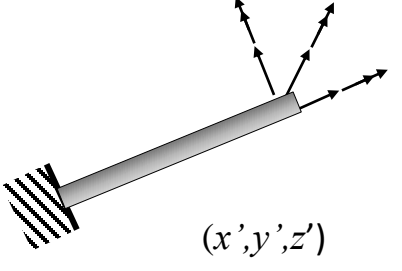

(c) Relative displacements in the element coordinate

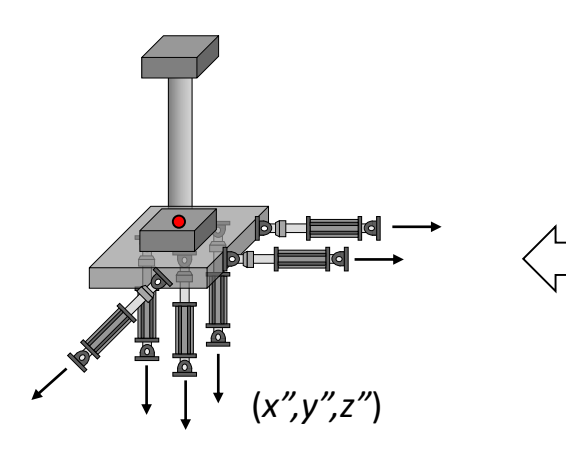

(e) Actuator strokes

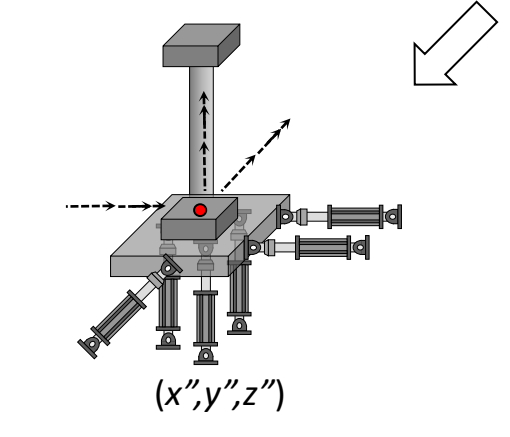

(d) Displacements in the control point's coordinate

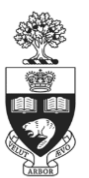

*8*

### **UT10 Simulator**

- $\Diamond$  Able to test up to 10 uni-axial elements
- Developed for testing braces and friction/yielding dampers
- Performs the required coordinate and force transformation (two dimensional displacement command to uni-axial stroke)
- $\Diamond$  Includes error compensation scheme

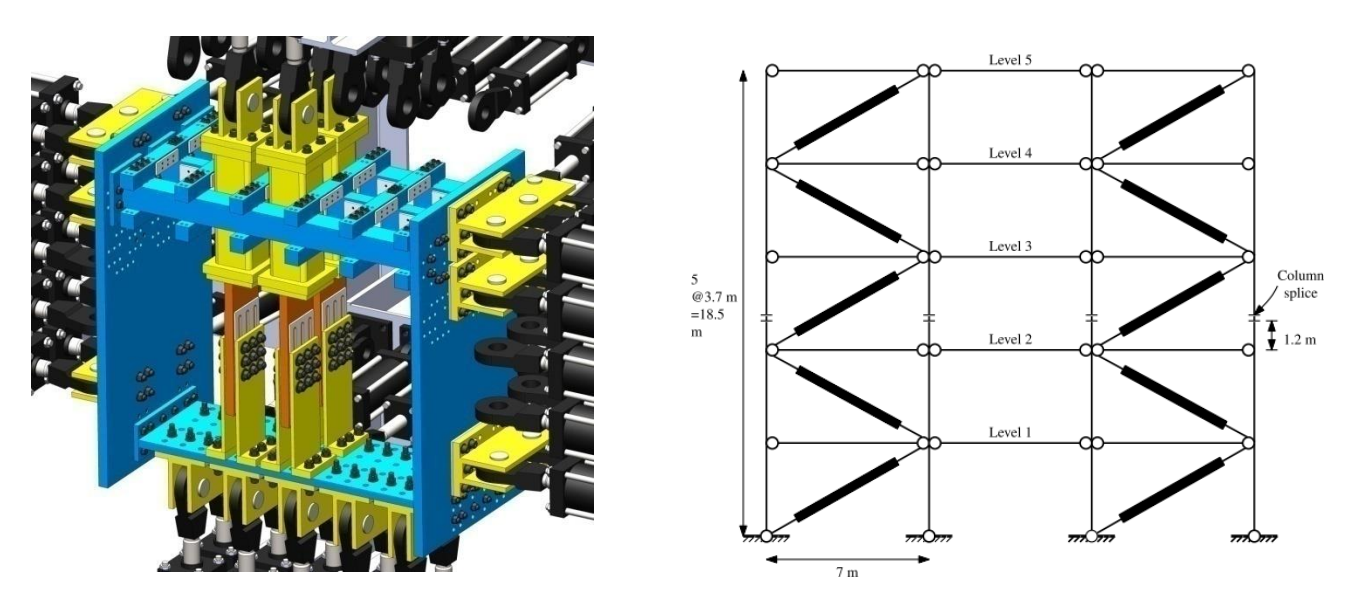

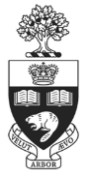

**10 Element Hybrid Simulator**

### **Dedicated Column Tester Hybrid Simulator**

- Developed for column testing common setups
- Based on a Weakly-Coupled Hybrid Simulation architecture to address control limitations
- Performs the required coordinate and force transformation (two dimensional displacement to coupled stroke commands)
- $\Diamond$  Includes error compensation scheme

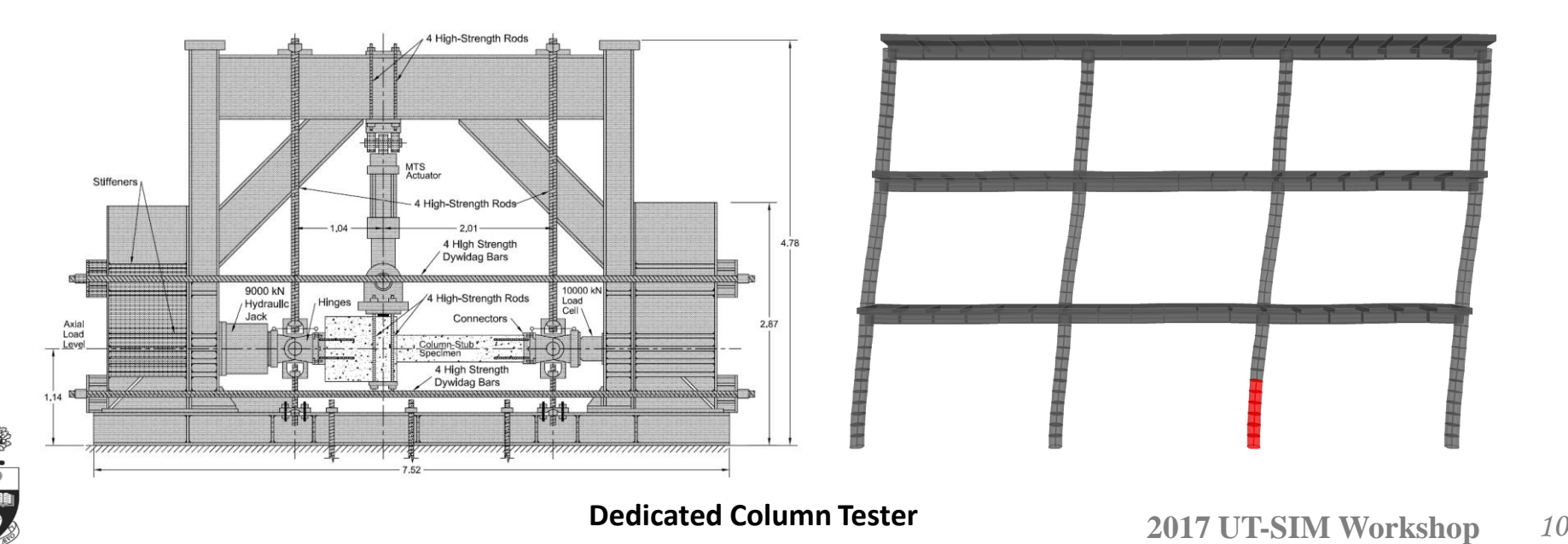

## **Dedicated version for Hybrid Fire Testing**

- Developed for steel structure simulation in fire
- $\Diamond$  Includes a step-timed control to synchronize the thermal loading with the mechanical testing
- $\Diamond$  Includes error compensation scheme

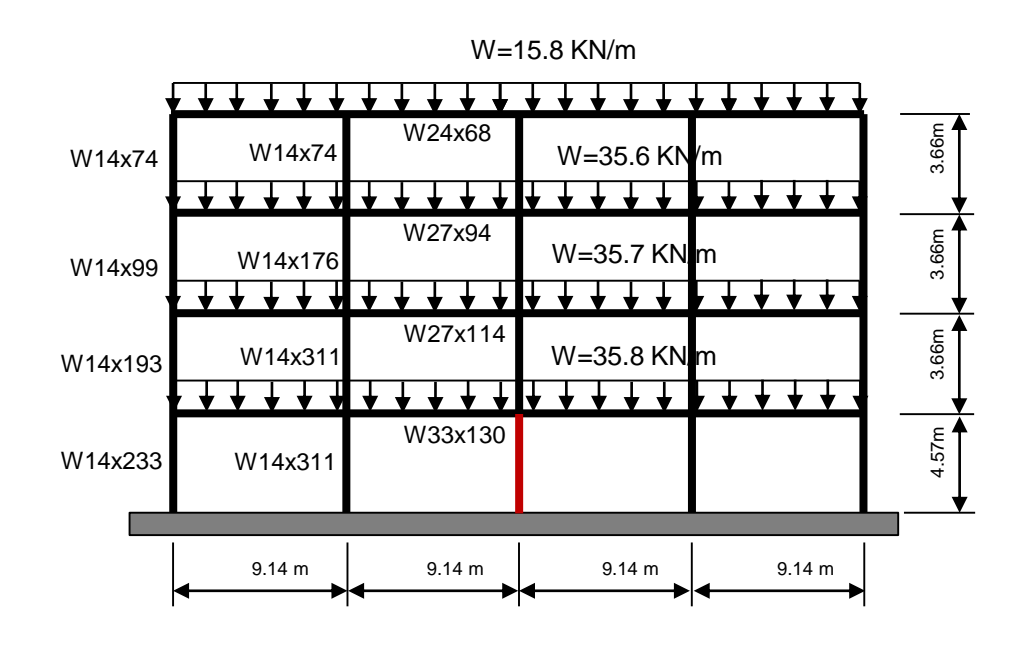

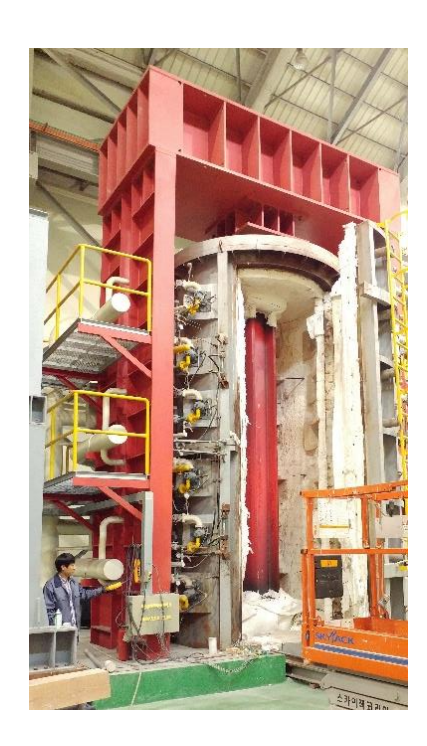

#### **Dedicated NICON for Fire Testing** 2017 UT-SIM Workshop 11

## **Featured NICON: Single DOF version**

### **LabVIEW System Design Software**

- User-friendly customizable interface
- Graphical programming syntax
- Extensive built-in library for data acquisition and signal processing

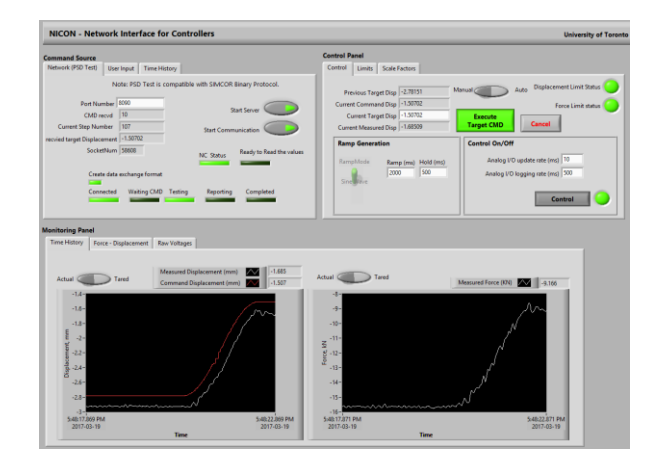

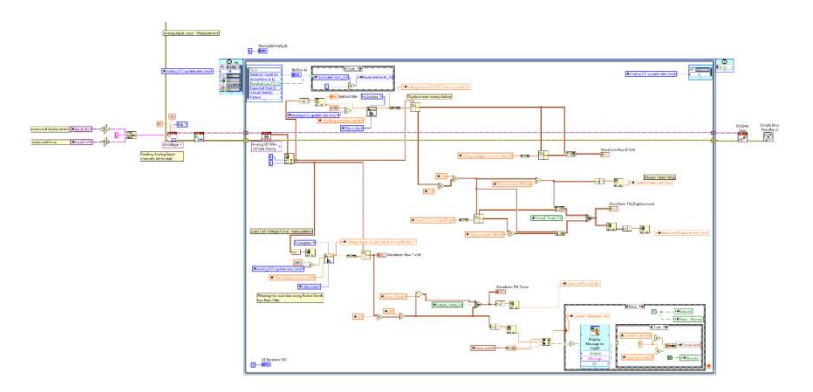

#### Command Source, Control & Monitor Panel Analog Input (Timed) Loop Measurement Block

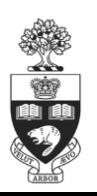

#### **2017 UT-SIM Workshop** *12*

#### **Front Panel (NICON.vi) Block Diagram**

## **Featured NICON: Single DOF version**

### **Main Functions Overview**

- $\Diamond$  Initialization block diagram
- $\Diamond$  Analog input loop Measurement
- $\Diamond$  Analog output loop Command
- $\Diamond$  Network communication block Hybrid testing
- ◆ Analog I/O logging loop
- **♦ Saving configuration event structure**

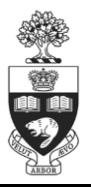

## **NICON: Initialization**

### **Responsible for Initialization of the Configuration Parameters**

- **Network Port Number**: Communication port with the integration module
- **Control Parameters**: The ramp and hold time, I/O update and logging rate
- **Limit Parameters**: Actuator's available stroke and force limits
- **Scale Factors**: Calibration factors for the voltage to measurements and commands transformation
- **Physical Channels Definition**: The input and output channels are defined in accordance with the used DAQ

*These parameters are defined in NICON\_Config.xml (eXtensible Markup Language)*

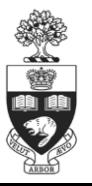

## **NICON: Analog Input – Measurements**

### **Responsible for Measuring the Current Displacement and Force**

- Transforming the physical channel measurement into 1D-waveform
- ◆ Signal processing using a low-pass Butterworth filter
- Transforming the input voltage into displacement and force measurements
- $\Diamond$  Performing the force limit check

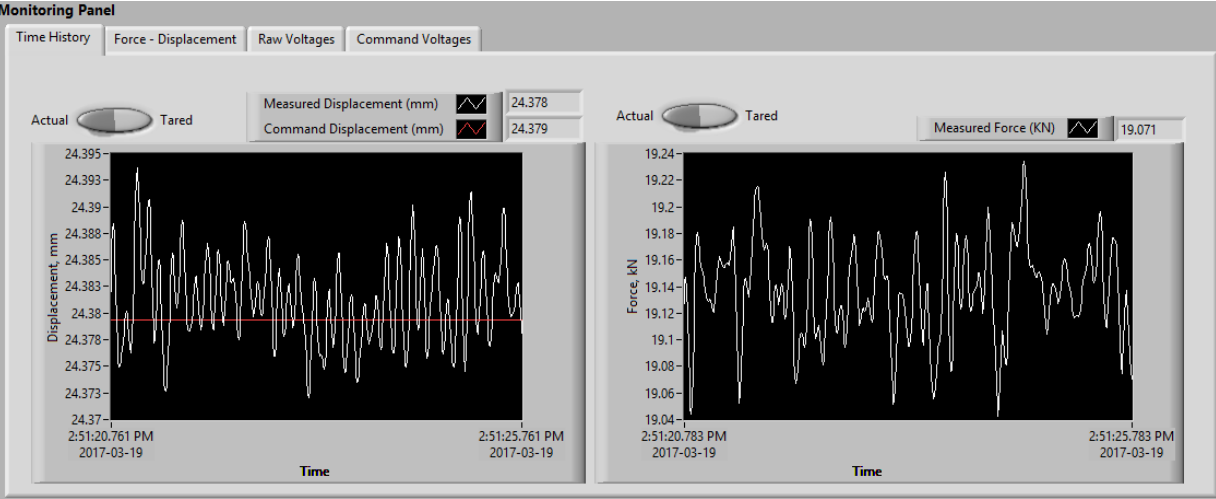

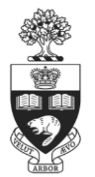

## **NICON: Analog Output – Command**

## **Responsible for Transforming the Command Deformation to Voltage**

- $\Diamond$  Performing the stroke limit check
- **♦ Generating the ramp stages\***
- Transforming the stroke commands into excitation voltage

## **Three Different Command Sources Available**

- User Input Manual control
- $\Diamond$  Network (PSD Test) Hybrid testing
- Time History Predefined deformation command history

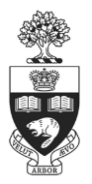

## **NICON: Analog Output – Command**

### **Ramp Generation Stages**

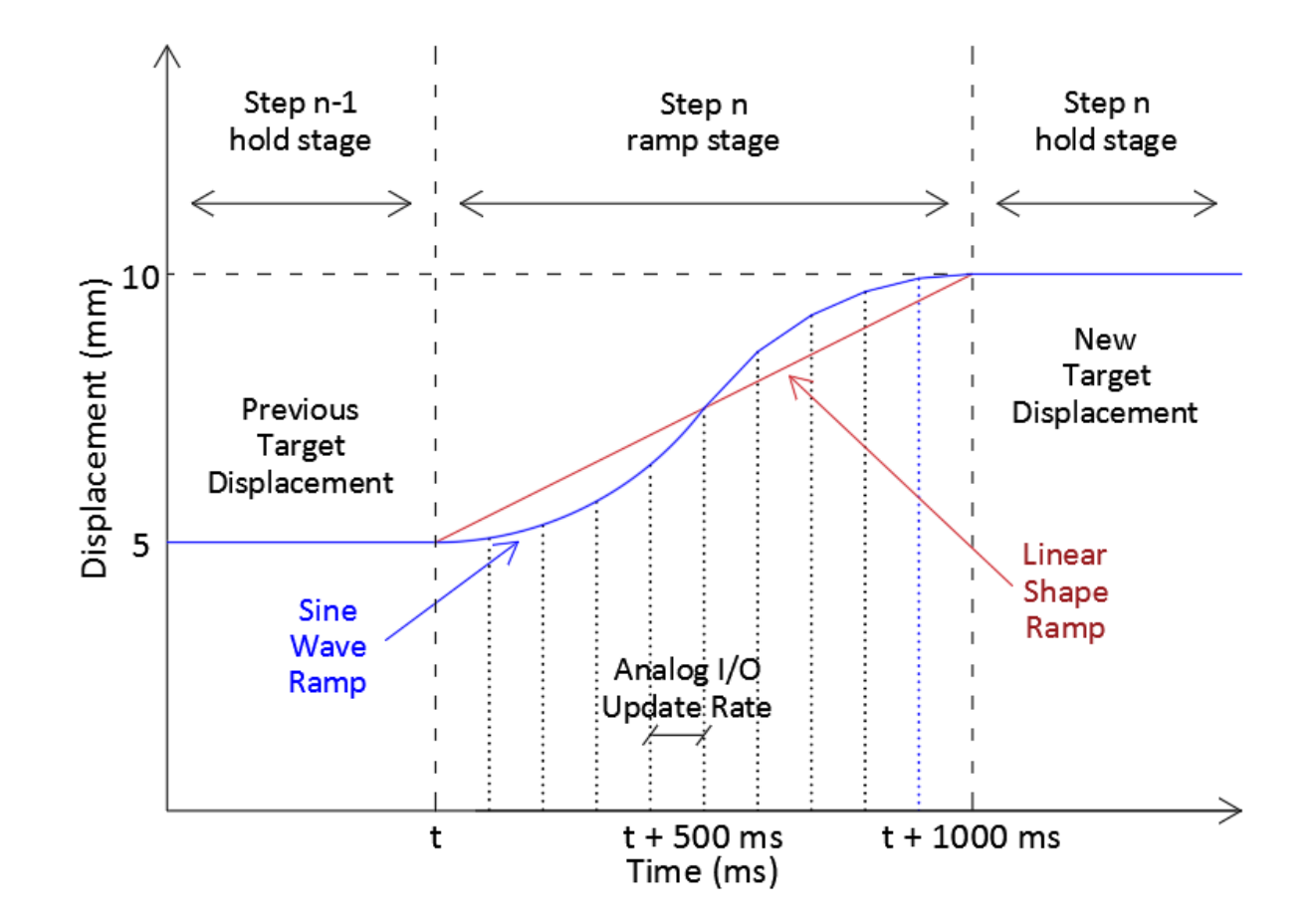

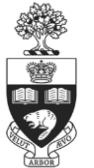

## **NICON: Network Communication**

### **Responsible for the Communication with the Substructure Element**

- $\Diamond$  Performing the initiation of the server and the setup of the communication
- Receiving the commands and sending the measurements in TCP-IP format
- **♦ Monitoring the testing status**
- Logging the network communication for post-testing troubleshooting purposes

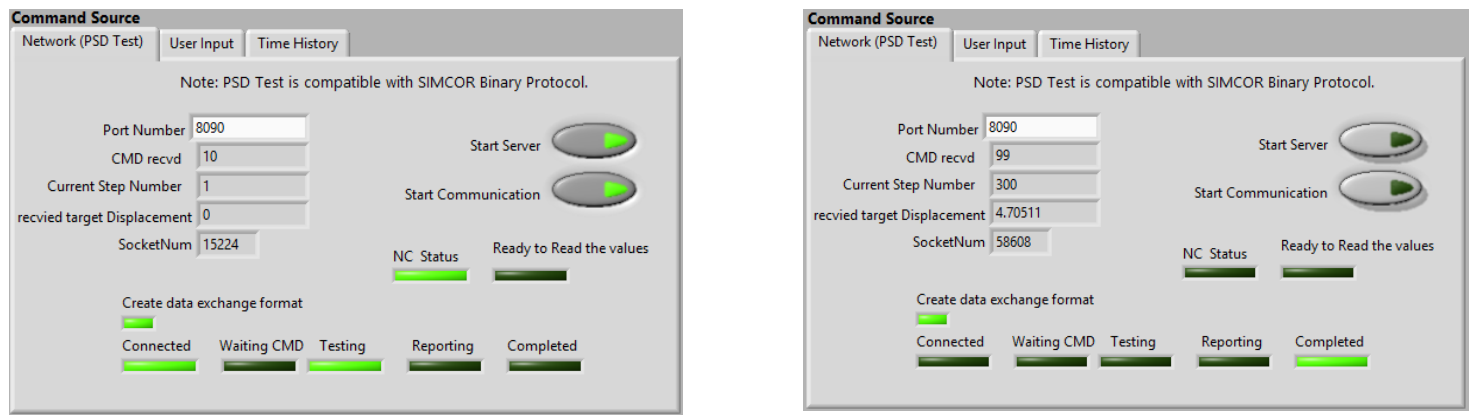

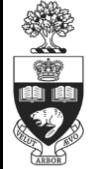

**Network Monitoring and Control Panel** *18*

## **NICON: Additional Features**

### **Analog I/O Logging Loop**

- Recording the voltage, stroke, displacement and force input and output for post testing analysis purposes
- The logging rate is defined by the user

### **Saving Configuration Event Structure**

 The configuration file (*NICON\_Config.xml)* is updated in accordance with the modifications into the configuration parameters made into the LabVIEW environment

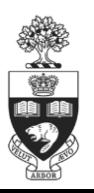

## **Demonstration of the Featured NICON**

## □ Control of a Small Scale Actuator Replica Using the **Featured NICON**

- **♦ Connect with the DAQ system**
- ♦ Introduction to NICON front panel environment
- Manual control of the applied stroke
- $\textcircled{*}$  Perform hybrid simulation (2<sup>nd</sup> Day)

**Small Scale Actuator Replica**

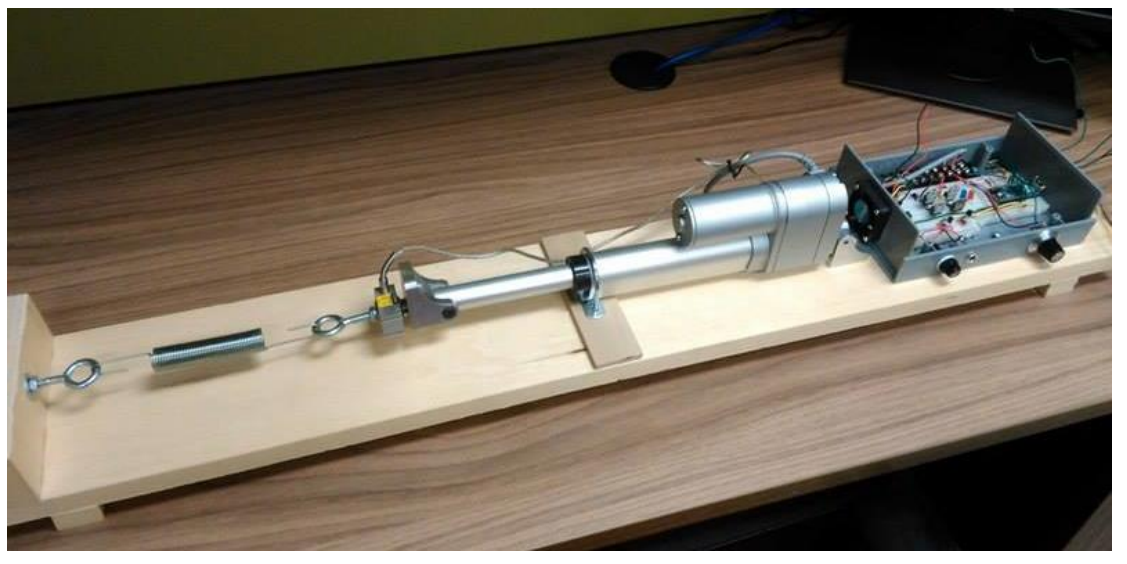

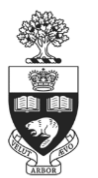

## **Demonstration of the Featured NICON**

### **Connect with the DAQ (Physical Channels)**

- Actuator's Stoke Command: Dev1/AO1 (Differential Connection)
- Referenced Single-Ended (RSE) Connection: AI GND
- Measured Deformation: Dev1/AI0 (RSE Connection)
- Measured Force: Dev1/AI1 (RSE Connection)
- Floating Source: Isolated ground-reference sources

#### **NI USB-6218 BNC**

16 Dif. Analog Input (32 S.E) 2 Dif. Analog Output 8 Digital Input 8 Digital Output

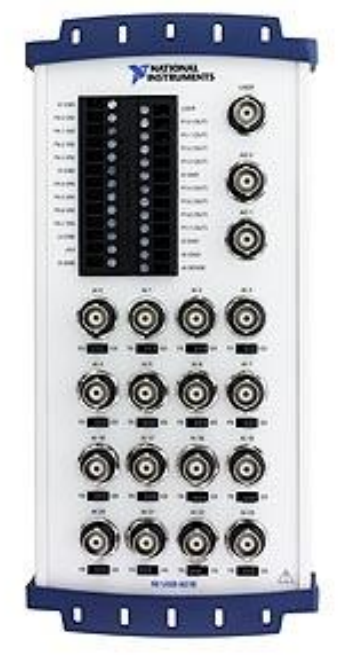

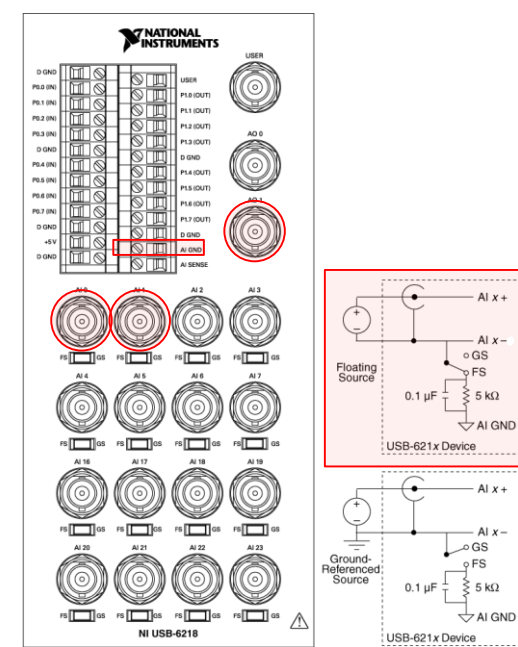

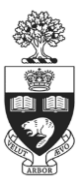

## **Demonstration of the Featured NICON**

### **Moving to Network Interface for Controllers**

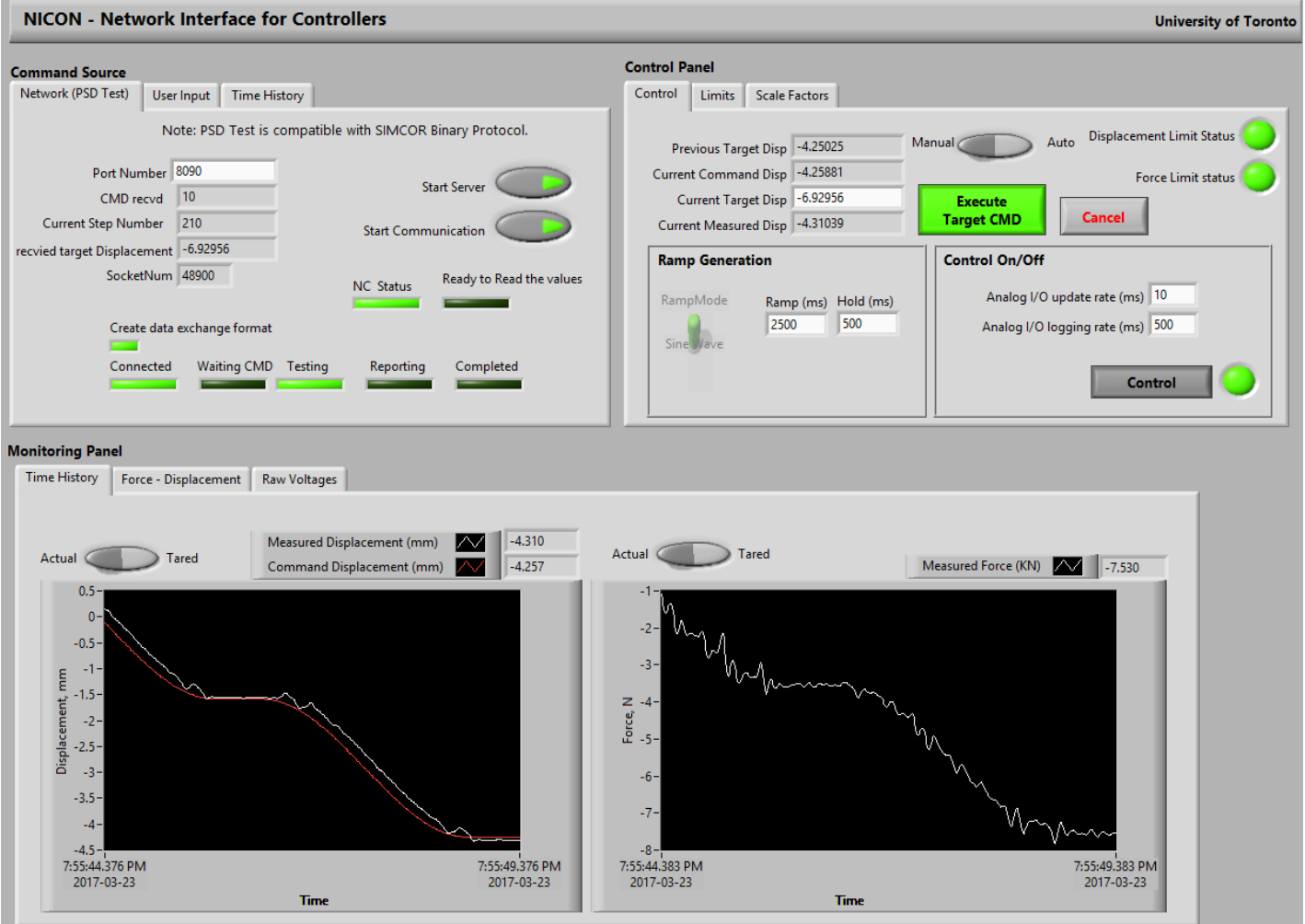

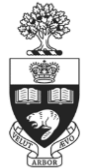

### **Thank you for you attention. Questions?**

**Georgios Giotis**

**MASc Candidate Department of Civil Engineering University of Toronto** 

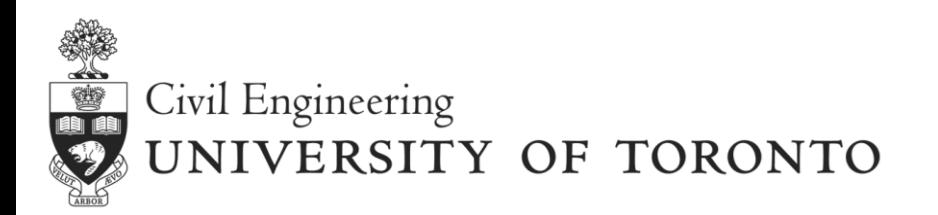

**2017 UT-SIM Workshop**